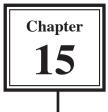

# Looking Up Data From Internal Files

It can be very inefficient to maintain two separate databases even though they may be linked. FileMaker Pro allows to have multiple different files within the one database. These files can be linked in the same way as external files.

To create different files within the one database separate TABLES are created. Let's alter the CH14 INVOICE file to include a file of customers (or clients) that can be inserted into the invoice when they purchase products. The structure of the database will be:

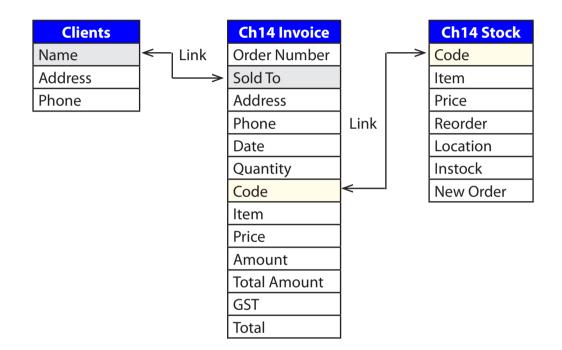

# Loading the Invoice File

- 1 Load FileMaker Pro, click on OPEN AN EXISTING FILE and select OK. Or close the current file and select OPEN from the FILE menu.
- 2 Open the CH14 INVOICE COPY database from your FMP8 FILES folder.

## Adding Another File to the Database

To add a new file to the database a new TABLE is created. Each TABLE in a FileMaker Pro database stores its own data.

#### A Creating a New Table

1 Display the FILE menu, highlight DEFINE and select DATABASE.

| Define Database for "Ch14 Invol      | te Copy"                             |                         | লিলে                                  |
|--------------------------------------|--------------------------------------|-------------------------|---------------------------------------|
| Tables                               |                                      |                         | 2 Click on the TABLES tab and the     |
| Tables are unique sets of records an | d fields. A file can contain more th | an one table.           | INVOICE table is displayed indicating |
| 1 table defined in this file         |                                      | Yiew by: areation order | the number of fields and records.     |
| Table Name  Ch14 Invoice             | 23 fields definest, 4 records        | Occurrences in Graph    |                                       |
|                                      |                                      |                         |                                       |
| Table Name: Clents                   | (                                    | Create Change Dele      | 3 Enter the TABLE NAME:               |
|                                      |                                      |                         | Clients                               |
| Pint.                                |                                      | OK.                     | and click on CREATE.                  |

| Define Database for "Ch14                                                                        | Invoice Copy"                                  |                                         |                                                                             |
|--------------------------------------------------------------------------------------------------|------------------------------------------------|-----------------------------------------|-----------------------------------------------------------------------------|
| Tables   Fields   Publiconhips<br>Tables are unique sets of re-<br>2 tables defined in this file | ]<br>ords and fields. A file can concernmental | ten oor table.<br>Versity - Treation or | 4 The CLIENTS table is added with no fields or records. Click on the FIELDS |
| Table Name                                                                                       | Statistics                                     | Occurrences in Graph                    | tab.                                                                        |
| <ul> <li>Ch14 Invoice</li> </ul>                                                                 | 2.3 helds defined, 4 records                   | Ch04 Swoice                             |                                                                             |
| Clerits                                                                                          | O fields defined, O records                    | Clerts                                  |                                                                             |

# 15

#### **B** Inserting the Fields

Each table has its own set of fields.

| ables Fields Relations                                                   | and the second second s |                                       |                       |                                            | _    |                                                   |
|--------------------------------------------------------------------------|----------------------------------------------------------------------------------------------------|---------------------------------------|-----------------------|--------------------------------------------|------|---------------------------------------------------|
| Table: Clevits Paid Name Address From From From From From From From From |                                                                                                    | Texts defined<br>Type<br>Text<br>Text | Options / Comments (r | View by: [creation order<br>3ck to toggle] | 1    | Create 3 TEXT fields:<br>Name<br>Address<br>Phone |
| Pield Name: Phone<br>Comment:                                            |                                                                                                    |                                       | Type: Ted             | Cptons                                     | 2    | Select OK to return to the BROWSE screen.         |
| Comment: Create                                                          | Change                                                                                                    | Duplcate                              | Delete                | 1                                          | real | screen.                                           |

#### C Adding Data

Any data added to the CLIENTS fields will be stored in the CLIENTS table.

| TileMaker Pro - [Ch14 Invoice Copy]                                                                                                    |                                                   |
|----------------------------------------------------------------------------------------------------|---------------------------------------------------|
| File Edit Wew Insert Format Records Scripts Window Help         Image: Contract Contract Records Scripts Window Help         Image: Contract Contract Contrel Contrect Contract Contract Contract Contract Contr | and select CLIENTS to open the<br>CLIENTS layout. |
| Layout<br>INVOICE + VINVOICE Sold To R. Sibeliar<br>Address 27 Judger St                                                                                                    | met<br>,NSW, 2065<br>363                          |

#### NOTE: When you created the CLIENTS table the CLIENTS layout was automatically inserted. This layout could be formatted in the normal way.

| FileMaker Pro - [Ch14 Invoice Copy]                                                                                                    | 2 Click on the NEW RECORD button (or press CTRL+N or <b>\$</b> +N) to start a new record. |  |  |
|----------------------------------------------------------------------------------------------------|-------------------------------------------------------------------------------------------|--|--|
| Image: Second second second | 3 Enter the data:<br>R. Sinclair <tab><br/>27 Jedder Street, Crows Nest,</tab>            |  |  |
|                                                                                                    | NSW, 2065 <tab></tab>                                                                     |  |  |

#### NOTE: Notice that only 1 RECORD is indicated in the STATUS BAR at the left of the screen, even though you have 2 RECORDS in the INVOICE file. The current record is stored in the CLIENTS table which is completely separate to the INVOICE table.

| 4 Add 2 more records to the CLIENTS layout: |  |
|---------------------------------------------|--|
|---------------------------------------------|--|

| L. Ryan   | 42 Riversdale Road, Hawthorn, Vic. 3122 | (03) 8788 2901 |
|-----------|-----------------------------------------|----------------|
| P. Curren | 85 Linton Lane, Norlane, Vic. 3214      | (03) 5275 6338 |

### **Creating the Relationship**

The procedure for creating relationships between internal files is the same as you used for external files in the last chapter.

#### A The Relationships Tab

1 Display the FILE menu, highlight DEFINE and select DATABASE.